# BENCHMARKING PRE/POST-QUANTUM **CRYPTOGRAPHY**

BY

Cavan Phelan C00249198 17 April 2023

# Contents

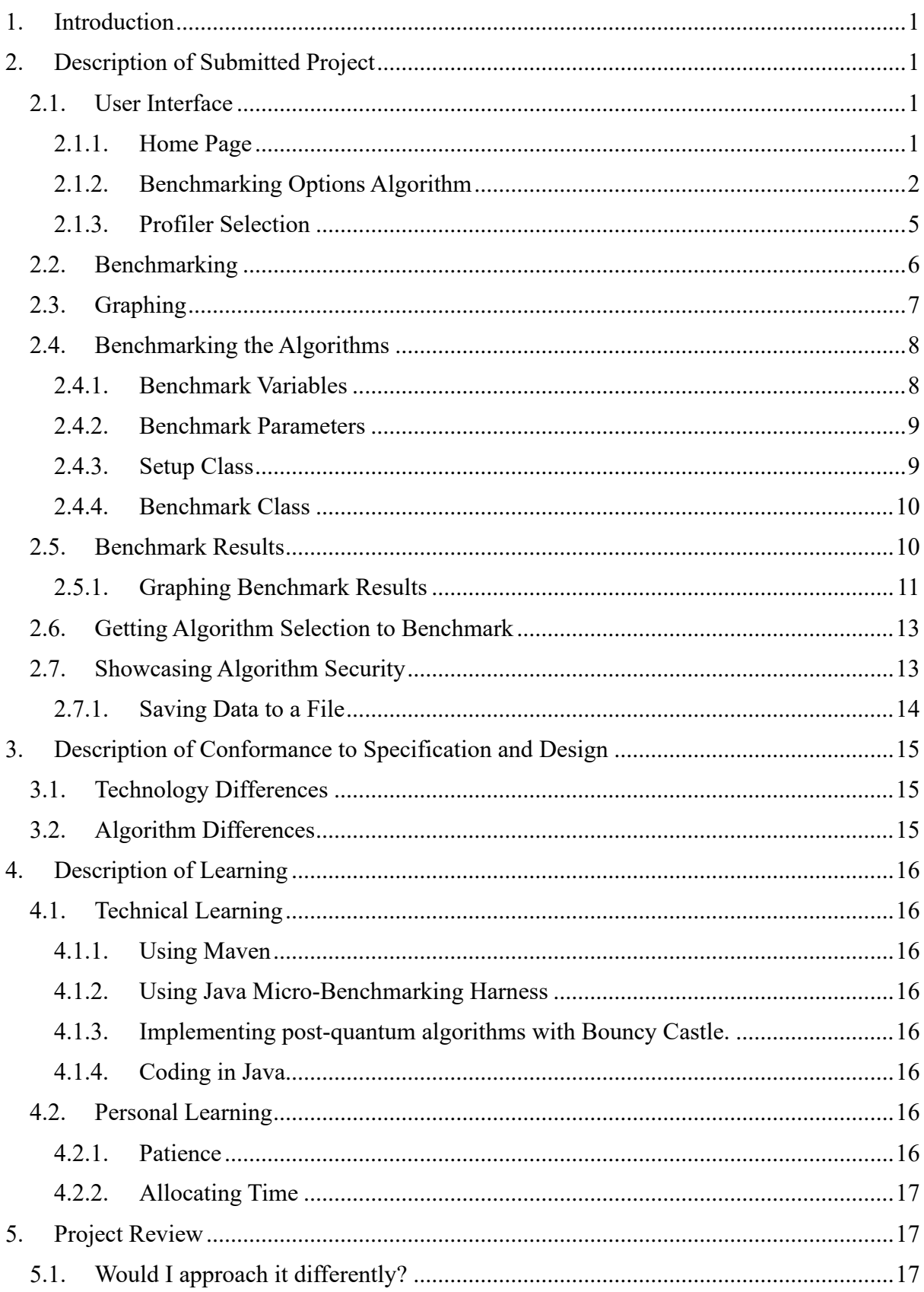

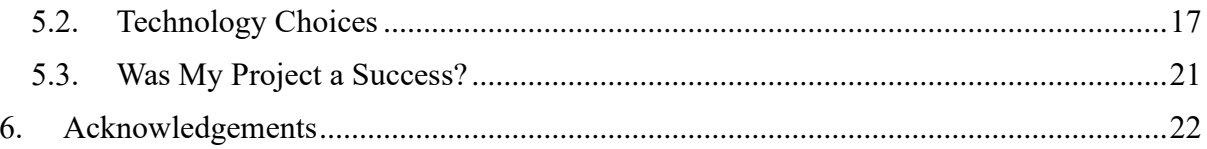

# <span id="page-3-0"></span>**1. Introduction**

The aim of this document is to provide an overview of the progress of my project. It will include an analysis of what I had initially planned to do with what I have managed to do. It will also serve as a time of self-reflection on what I have learned during this project and if I were to start fresh, how I would change my work ethic and structure to have my project in a better condition.

It will describe the workings of my project, including some underlying code in which I am proud to have managed to get working.

# <span id="page-3-1"></span>**2. Description of Submitted Project**

# <span id="page-3-2"></span>2.1. User Interface

<span id="page-3-3"></span>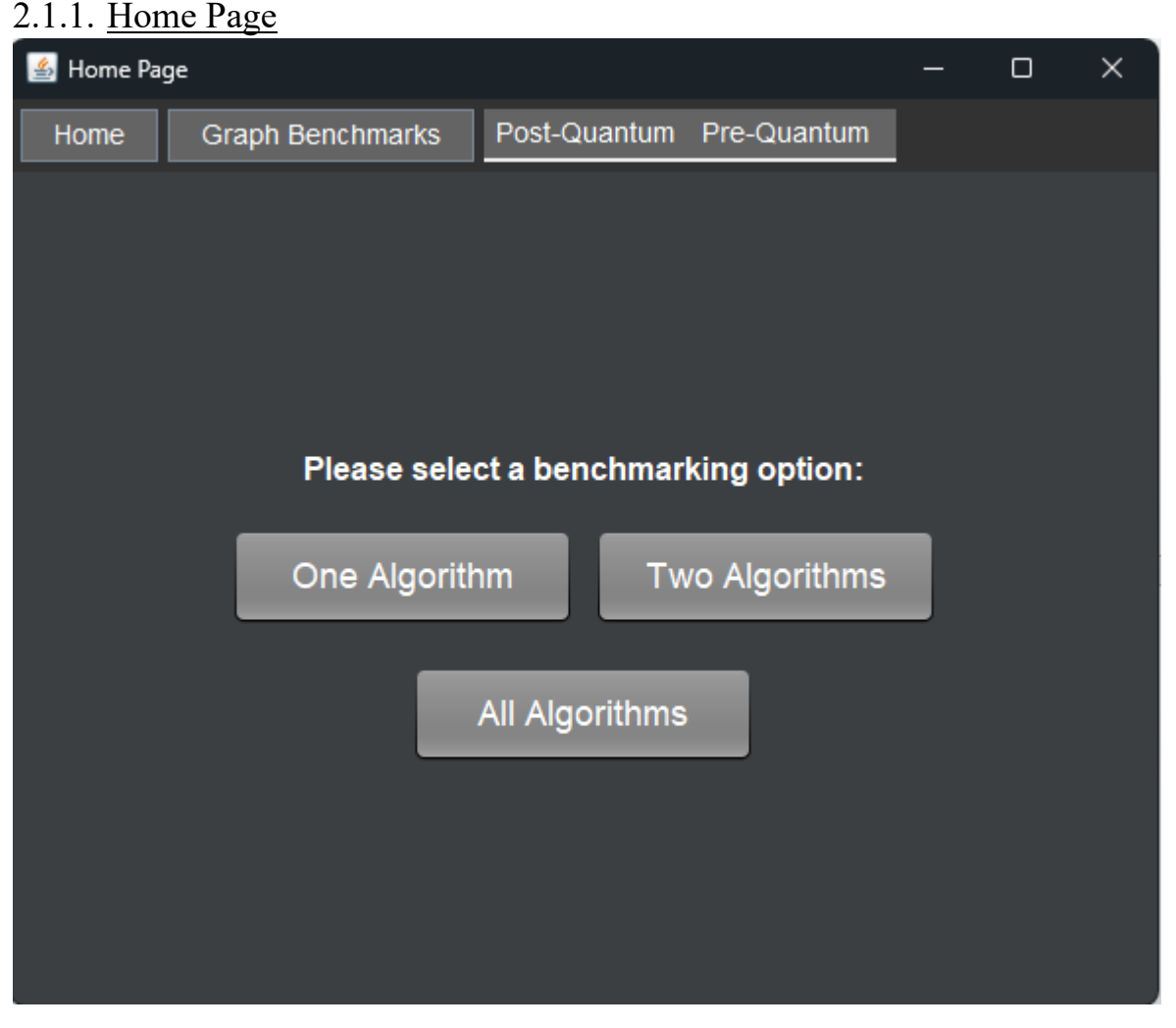

#### *Figure 1: Home menu*

The above is the initial home menu when starting the application. The user will be presented with multiple button options to run a certain number of algorithms.

The user also has the option to start graphing completed benchmarks.

The post-quantum and pre-quantum buttons provide dropdowns linking the user to the source developer pages of each algorithm.

#### <span id="page-4-0"></span>2.1.2. Benchmarking Options Algorithm

If the user selects the 'One Algorithm' button they will be presented on a new page containing a dropdown of which algorithm they wish to benchmark. Once a user has selected their algorithm, they may hit run, but before the benchmark begins, they can enable some profilers for extra debugging and information.

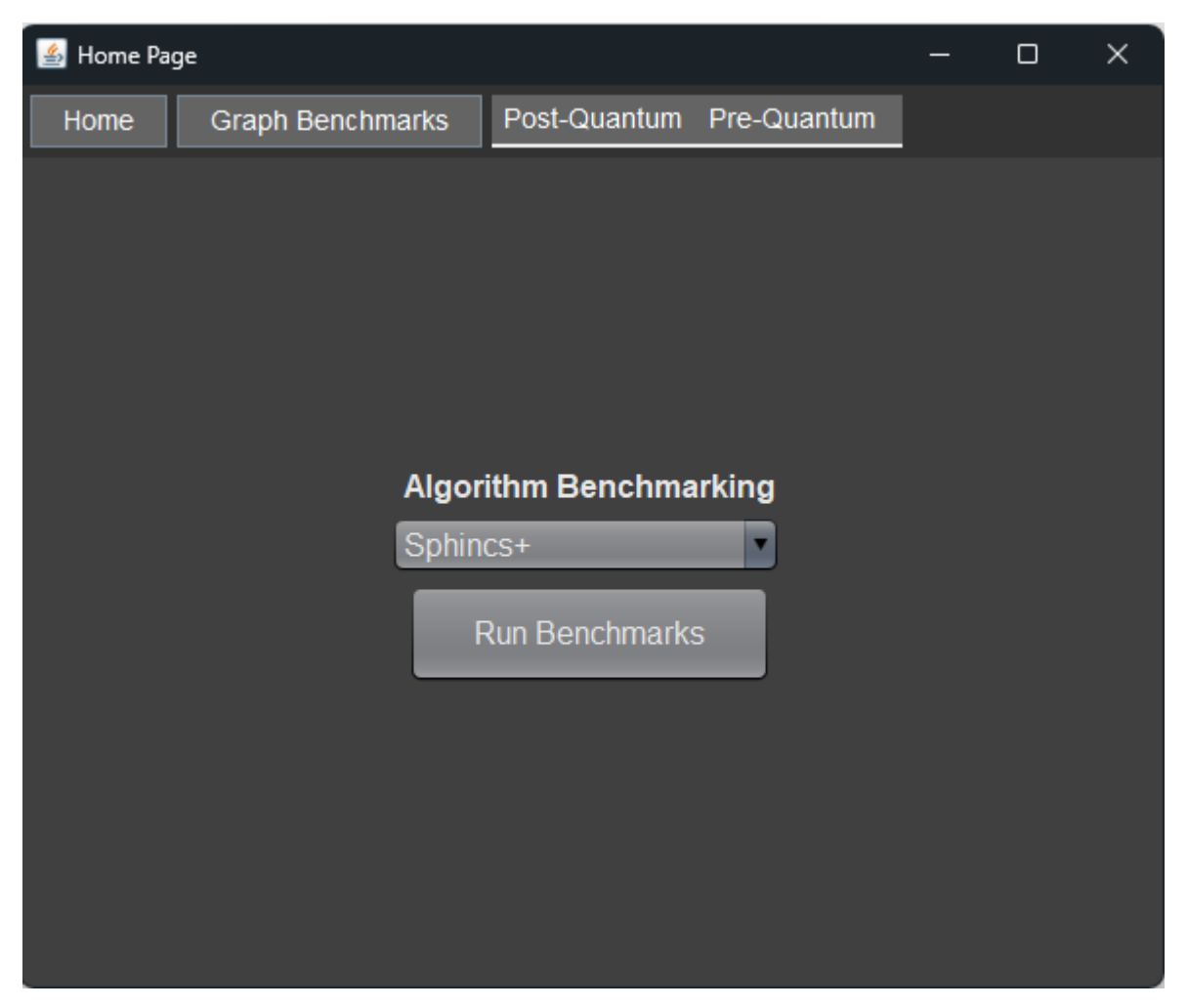

*Figure 2: Benchmarking 1 algorithm*

If the user selects the 'Two Algorithms' button they will be presented on a new page containing two dropdowns of which algorithms, they wish to benchmark.

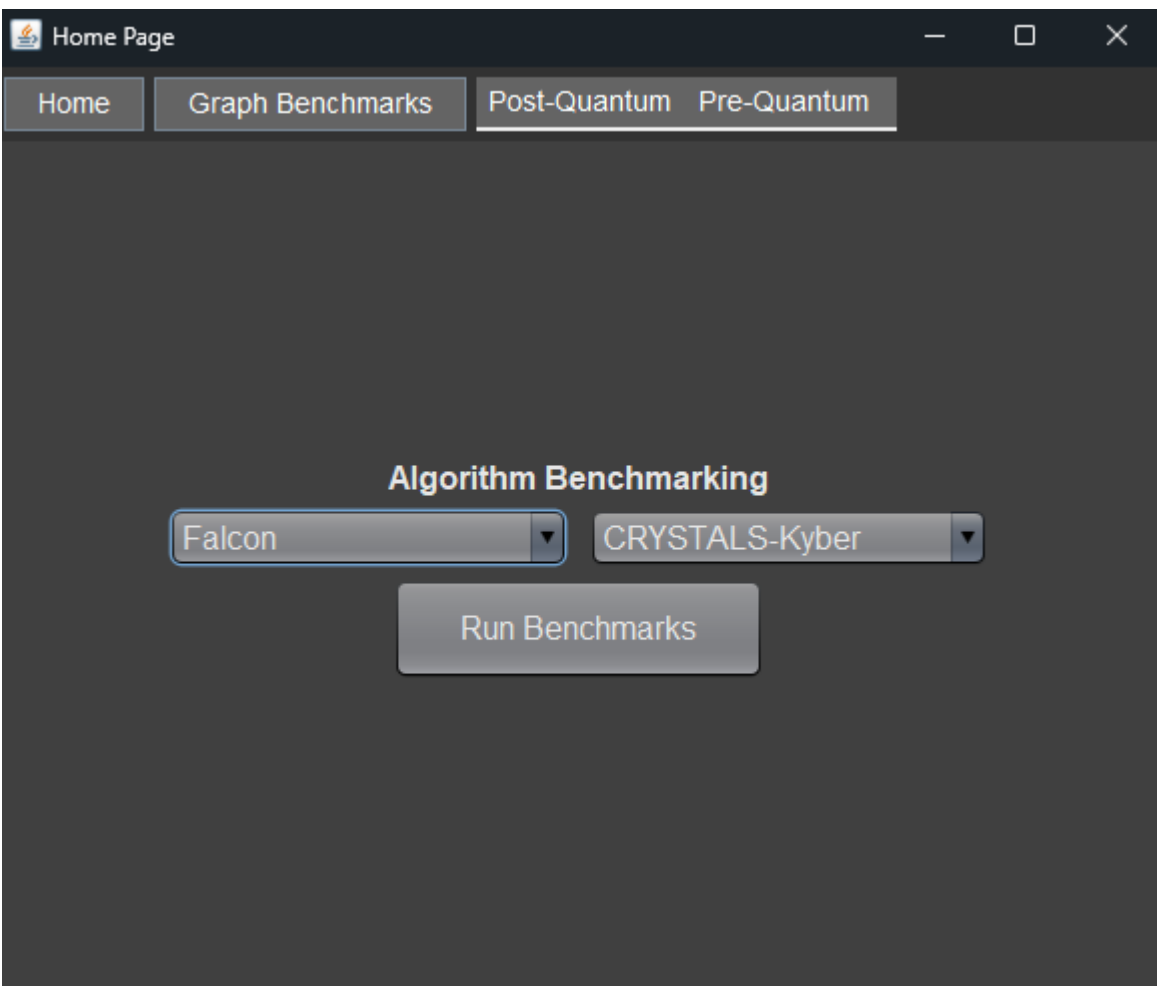

*Figure 3:Benchmarking two algorithms*

If the user wants to run every benchmark and click "All benchmarks" they will be directed to just a single button to begin the benchmarks.

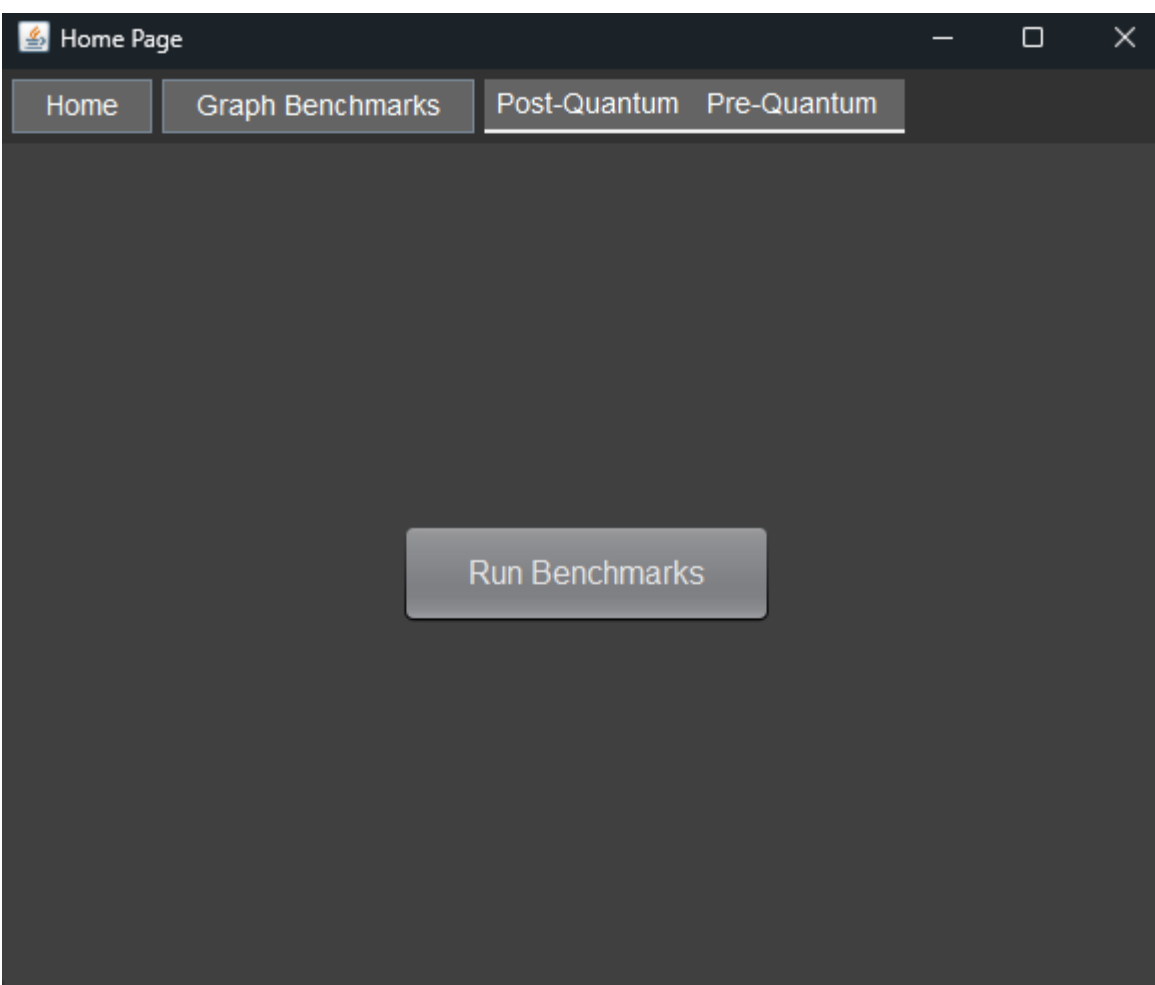

*Figure 4: All benchmarking options*

#### <span id="page-7-0"></span>2.1.3. Profiler Selection

Before any of the benchmarks are run, clicking the 'run' buttons will prompt the users if they want to enable any of the profilers. This will pop up for both algorithms if you want to benchmark two, or if you are benchmarking all algorithms, this option will apply to all benchmarks.

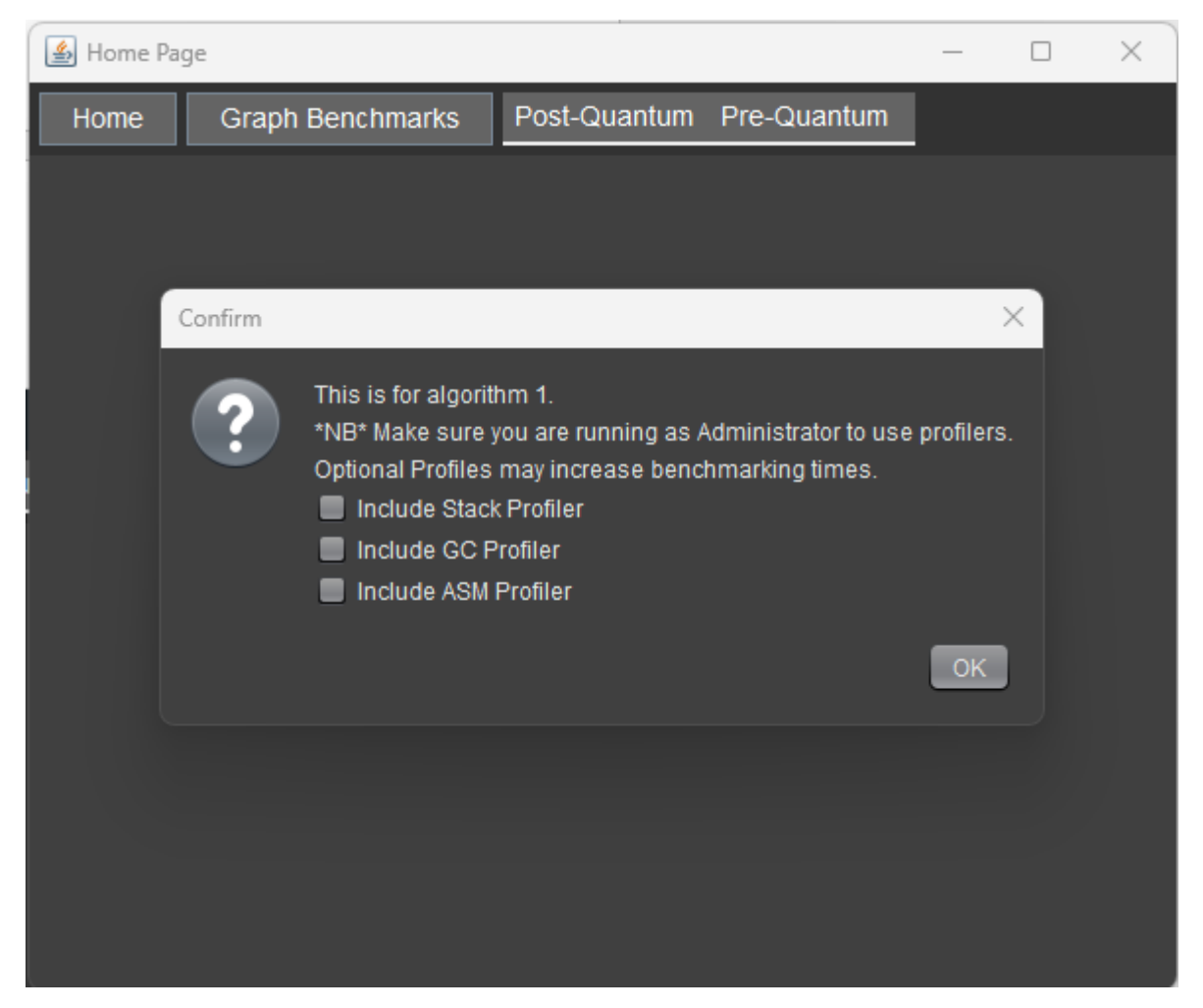

*Figure 5: Profiler options*

The options are as follows:

**Stack Profiler –** Samples the call stack of the running benchmark. It helps identify which methods in the call stack are consuming the most time. The profiler collects data on the method calls and the time spent in each method. This can help in identifying performance bottlenecks in the benchmark code.

**Garbage Collector (GC) Profiler** - Profiling the behaviour of the Java Garbage Collector during the benchmark execution. It provides information on the time taken by the GC, the number of GC cycles, and the amount of memory allocated and deallocated.

**ASM Profiler** - The ASM (Abstract Syntax Tree) Profiler in JMH is a profiler that uses the ASM library to instrument the bytecode of the benchmark method. It helps in measuring the number of instructions executed, the time taken by each instruction, and the number of branches and loops executed during the benchmark run.

Once the user has confirmed the benchmarks will begin to run. It is to be noted that these may increase benchmarking times.

#### <span id="page-8-0"></span>2.2. Benchmarking

As the benchmarks are beginning, it will provide you information on the benchmark parameters such as iteration amount and length, threads being used, and which benchmark is being run.

```
Running benchmarks for: CRYSTALS-Kyber
# JMH version: 1.36
# VM version: JDK 20, Java HotSpot(TM) 64-Bit Server VM, 20+36-2344
# VM invoker: C:\Program Files\Java\jdk-20\bin\java.exe
# VM options: -javaagent:C:\Applications\IntelliJ IDEA 2022.3.2\lib\idea
# Blackhole mode: compiler (auto-detected, use -Djmh.blackhole.autoDeted
# Warmup: 1 iterations, 1 s each
# Measurement: 1 iterations, 1 s each
# Timeout: 10 min per iteration
# Threads: 1 thread, will synchronize iterations
# Benchmark mode: Average time, time/op
# Benchmark: Post_Quantum.Kyber.k1024AesEncapsulatedPrivateKeyGen
```
*Figure 6: Benchmarking Information*

Below we can see the benchmarks in real-time being completed. It will let us know how far into the benchmark we are, and the speed of the benchmarks being run, and which iterations are being done. Note that in this example I am using only 1 warmup and measurement iteration which will not provide a broad enough range to be accurate, this is only for demonstration.

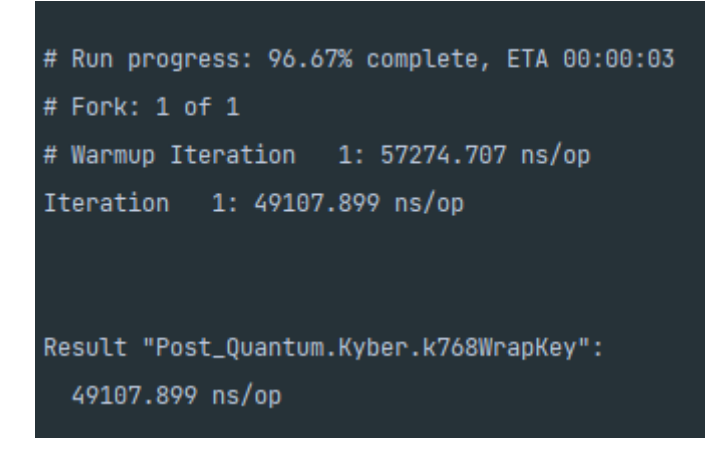

Once the benchmark is fully complete it will post all the results to the console. Here we can see the benchmarks being run, the mode of the benchmarks which is the average time in this case, and the score of the benchmarks.

| Benchmark                                            | Mode | Cnt | Score      | Error | Units |
|------------------------------------------------------|------|-----|------------|-------|-------|
| Post_Quantum.Kyber.k1024AesEncapsulatedPrivateKeyGen | avgt |     | 131615.606 |       | ns(op |
| Post_Quantum.Kyber.k1024AesEncapsulatedPublicKeyGen  | avgt |     | 128486.333 |       | ns(op |
| Post_Quantum.Kyber.k1024AesKeyGen                    | avgt |     | 115908.639 |       | ns(op |
| Post_Quantum.Kyber.k1024AesUnwrapKey                 | avgt |     | 132425.758 |       | ns(op |
| Post_Quantum.Kyber.k1024AesWrapKey                   | avgt |     | 123660.210 |       | ns(op |
| Post_Quantum.Kyber.k1024EncapsulatedPrivateKeyGen    | avgt |     | 73377.167  |       | ns(op |
| Post_Quantum.Kyber.k1024EncapsulatedPublicKeyGen     | avgt |     | 69422.995  |       | ns(op |
| Post_Quantum.Kyber.k1024KeyGen                       | avgt |     | 60206.260  |       | ns(op |
| Post_Quantum.Kyber.k1024UnwrapKey                    | avgt |     | 78263.775  |       | ns(op |
| Post_Quantum.Kyber.k1024WrapKey                      | avgt |     | 66611.854  |       | ns(op |
| Post_Quantum.Kyber.k512AesEncapsulatedPrivateKeyGen  | avgt |     | 50812.837  |       | ns(op |
| Post_Quantum.Kyber.k512AesEncapsulatedPublicKeyGen   | avgt |     | 48481.465  |       | ns(op |
| Post_Quantum.Kyber.k512AesKeyGen                     | avgt |     | 41381.858  |       | ns(op |
| Post_Quantum.Kyber.k512AesUnwrapKey                  | avgt |     | 51930.785  |       | ns(op |

*Figure 7: Benchmark Results*

#### <span id="page-9-0"></span>2.3. Graphing

The user has the option to include their benchmarks in a graph. Once the user clicks to display the graph, it will initially be empty, but upon clicking "Add File" they can add a benchmark to the graph like below.

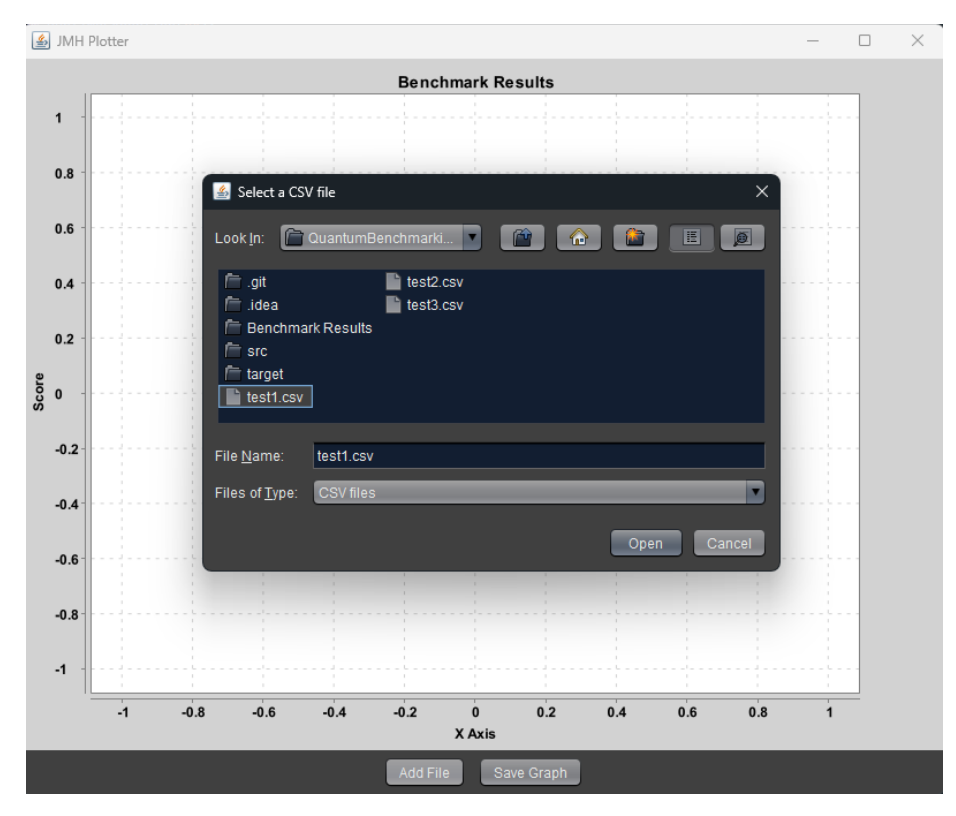

*Figure 8: Choosing a file to graph.*

The user can then add as many benchmarks as they want to graph, and it will look like the following.

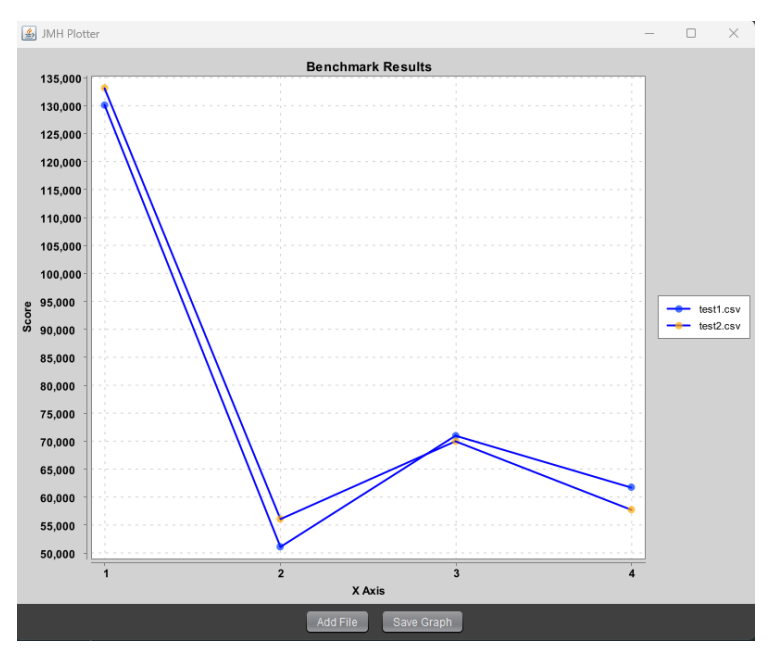

*Figure 9: Graphed Benchmarks*

The user can now save the graph by clicking the 'Save Graph' button and choosing where to save the file.

#### <span id="page-10-0"></span>2.4. Benchmarking the Algorithms

There are multiple components to setting up and configuring benchmarks, these components being the benchmark variable, benchmark parameters, the setup class, and the benchmark classes.

#### <span id="page-10-1"></span>2.4.1. Benchmark Variables

These dictate the benchmarking modes, benchmarking types and how low long the benchmarks are. For all algorithms, I use the same benchmarking variables.

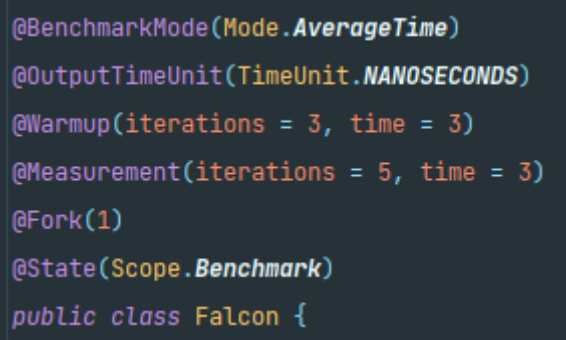

*Figure 10: Benchmark variables*

The current benchmark mode is calculating the average time of the benchmarks and that will result in the score of that benchmark rather than its quickest or slowest score.

The output time unit refers to what unit the benchmarks will be shown as, so in this case they will be shown in nanoseconds.

The warmup is a warmup iteration of the benchmark to optimise the benchmark before

ranking the official score. I have three warmup iterations that run for three seconds each before moving on to the measurement iterations. These are the recorded iterations, which is why I run them for more iterations to get a more accurate score.

The fork indicates how many times the benchmarks will start over, in this case, it will run through one set of their warmups and five measurements.

The state is configured to the benchmark scopes, meaning that each benchmark will have a fresh state for benchmarking.

#### <span id="page-11-0"></span>2.4.2. Benchmark Parameters

Parameters allow me to specify if I want to run multiple different instances of a variable such as a key length of plaintext size. In the image below, I am initialising a static int with the parameters 256, 512, 1024 and 2048. This is then used to create plaintext of different sizes. The benchmarks will start on a 256-byte plaintext and execute every benchmark, instead of completing, it will start again, but move to the next parameter until all parameters are complete. This allows me to test multiple key sizes and plaintext sizes without having to code benchmarks for each size.

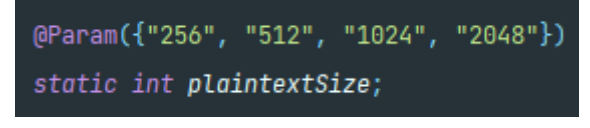

*Figure 11: Benchmark variables*

### <span id="page-11-1"></span>2.4.3. Setup Class

This is where most of the initialising for the benchmarks takes place. I decided to make static variables and define them inside the setup, to minimise the time spent doing it during benchmarks so I can focus more on the algorithm's goals.

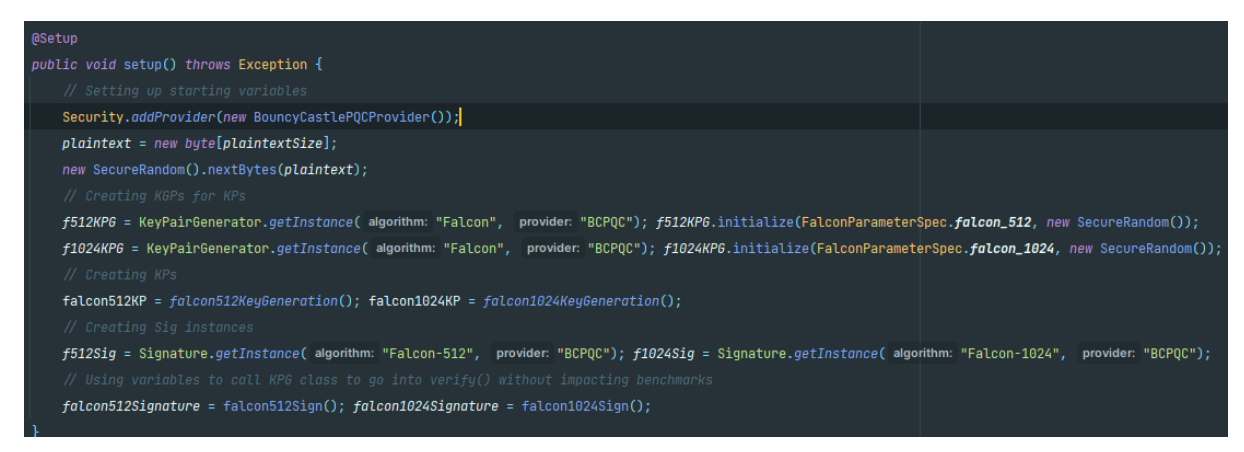

*Figure 12: Benchmark setup*

In the above image I am creating the plaintext and randomising the bits, I am then creating key pair generators with different security levels provided by the algorithm to then create a key pair. Rather than rely on the benchmarks to call on one another, inside the setup I would assign a variable to run the benchmarks to get assigned variables. It is important to note that these don't run the benchmarks as the setup is fully initialised before the benchmarks can take place. The setup class is annotated with the  $@$ Setup annotation.

#### <span id="page-12-0"></span>2.4.4. Benchmark Class

This is where the real benchmarking takes place, where it will execute and keep track of how fast the operations defined take.

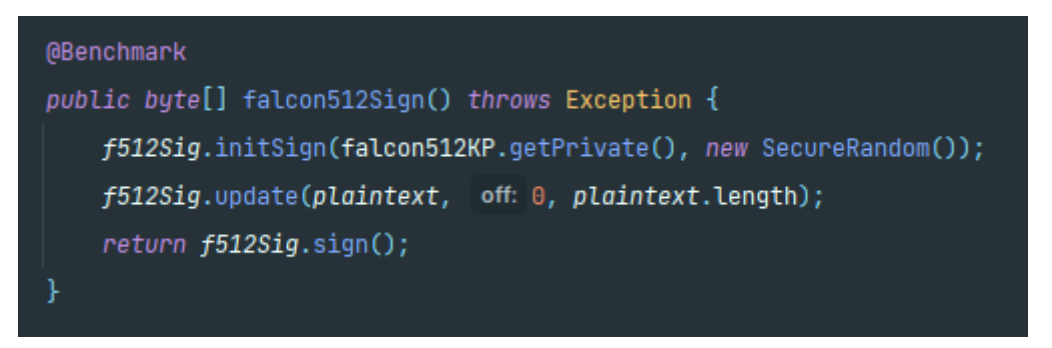

*Figure 13: Falcon Sign Example*

In the example above, we are using falcon512Sign() to create a signature. Inside this benchmark, we want to calculate how long it takes to initialise the cipher and create the signature. Since I didn't want benchmarks calling other benchmarks, I ended up allowing the benchmarks to return values, which is good due to it being more efficient on the code, and it allows me to assign a variable to run these benchmarks to reuse them in other benchmarks, without the benchmarks running yet since it's all assigned in the setup phase.

#### <span id="page-12-1"></span>2.5. Benchmark Results

By default, the benchmarks are run, and the results are just outputted to the console, but to better compare algorithms I would need to save these easily. When a benchmark is selected it runs through a switch statement until it finds its algorithm name, then I am adding on to the JMH options to include a results file to be saved at a specified location.

```
case "Sphincs+" \rightarrow {
   try {
        SphincsPlus.main(new String[0]);
    } catch (Exception ex) {
        throw new RuntimeException(ex);
   builder.include(SphincsPlus.class.getSimpleName())
            .result( filename: "Benchmark Results/Post-Quantum/SphincsPlus Benchmarks/SphincsPlus_Benchmarks.csv");
   0ptions options = builder.build();
    try fnew Runner(options).run();
    } catch (RunnerException ex) {
        throw new RuntimeException(ex);
```
*Figure 14: Sphincs+ CSV*

In the above, when "Sphincs+" is found, I can specify that I want to save the file, and where I want it saved. For the profilers, I have Boolean statements that are triggered, which will add to the benchmark builder to add the profiler.

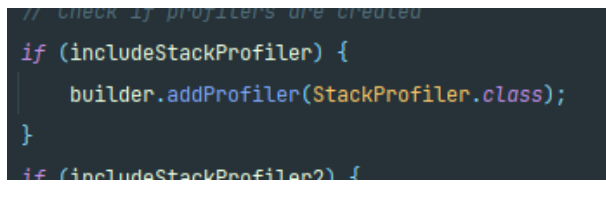

*Figure 15: Adding Profiler*

The results are being saved to a CSV file as they're compatible with JMH and Excel. The results save to the file in the same format as of which the printout is to the console.

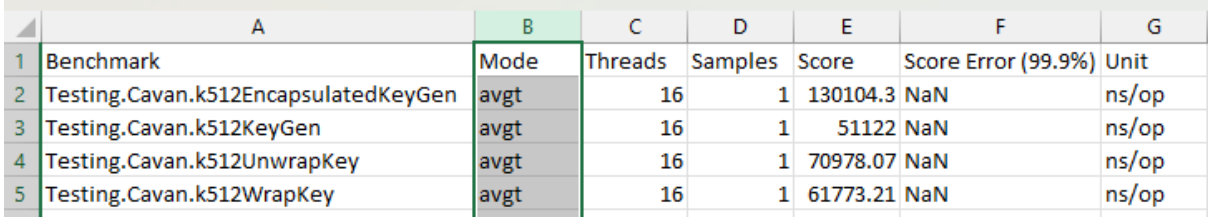

*Figure 16:CSV File*

### <span id="page-13-0"></span>2.5.1. Graphing Benchmark Results

To graph the results, it would require me to parse the result files, search for the score column and then update the graph with the scores every time a new graph is added.

I started by creating a blank canvas with no data, as I can update the canvas when needed.

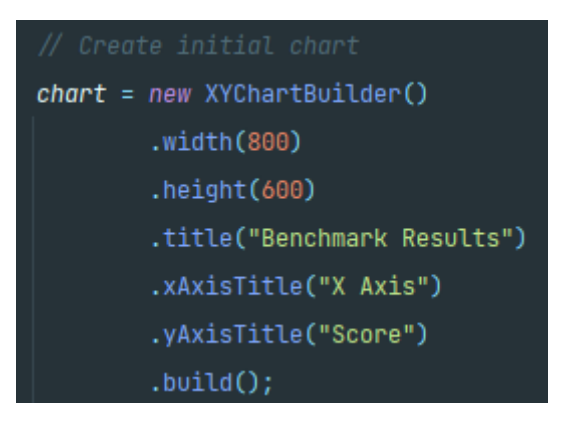

*Figure 17: Creating Blank Graph*

Once a user selected results to graph, I parsed the file looking for the 'score' and if it was found it was extracting all the data until it hit an empty cell again and then stop. The scores are stored in an array to layer and are painted on the chart.

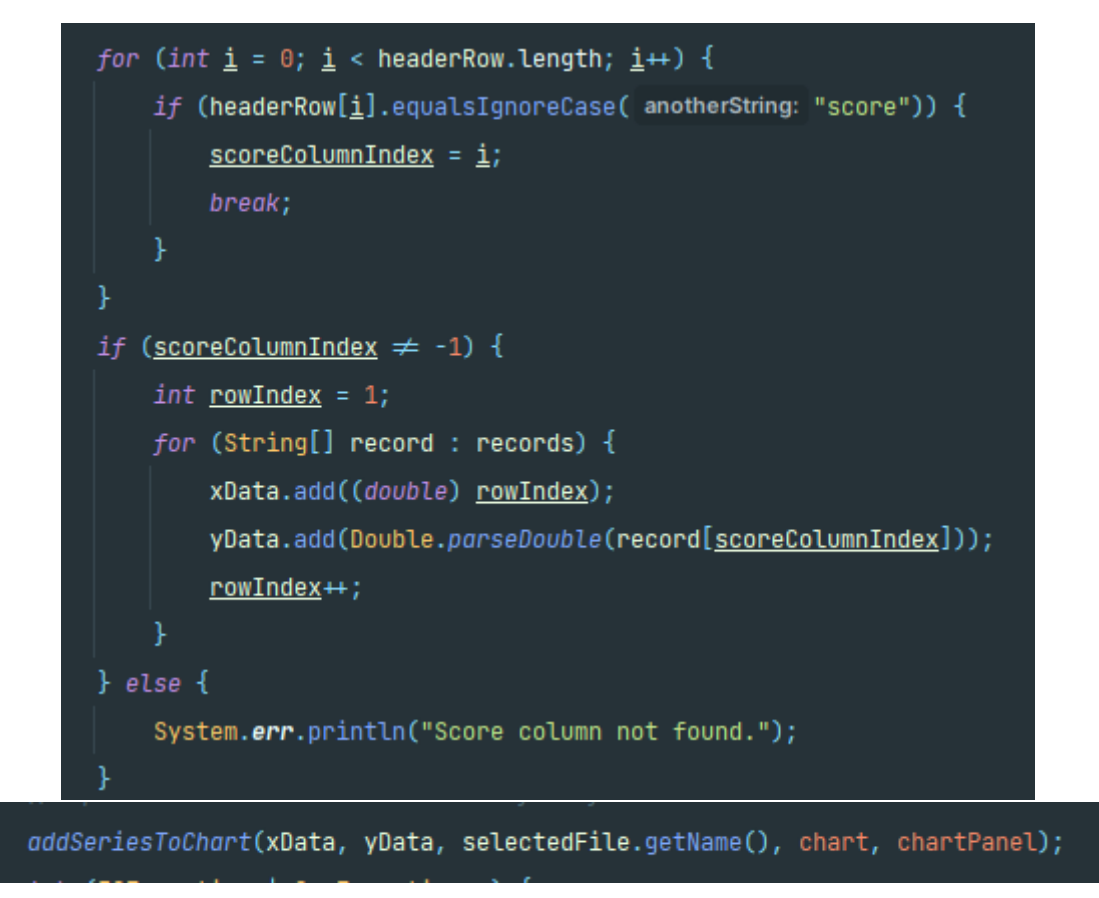

*Figure 18: File Parse*

This would then call the function I created which repaints the graph with the updated arrays and plots them on the graph.

*Figure 19: Update Chard Method*

Saving the graph was simply using a Bitmap Encoder to save the file to a path specified by the user.

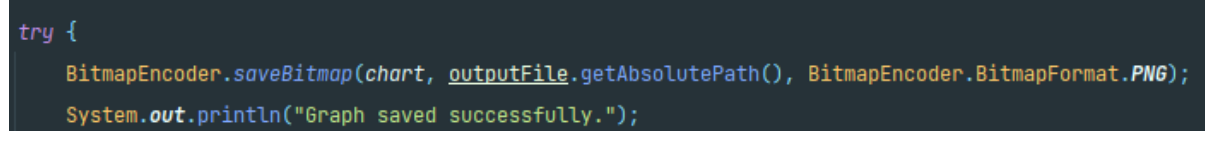

*Figure 20: Saving Graph*

### <span id="page-15-0"></span>2.6. Getting Algorithm Selection to Benchmark

I stored the names of each algorithm into a string array, with the names equalling the options provided in the dropdown box to the user. The selected algorithm name would then run through a switch statement and stop when it found a match. It would then run the main method of the algorithm before then running and saving the benchmarks.

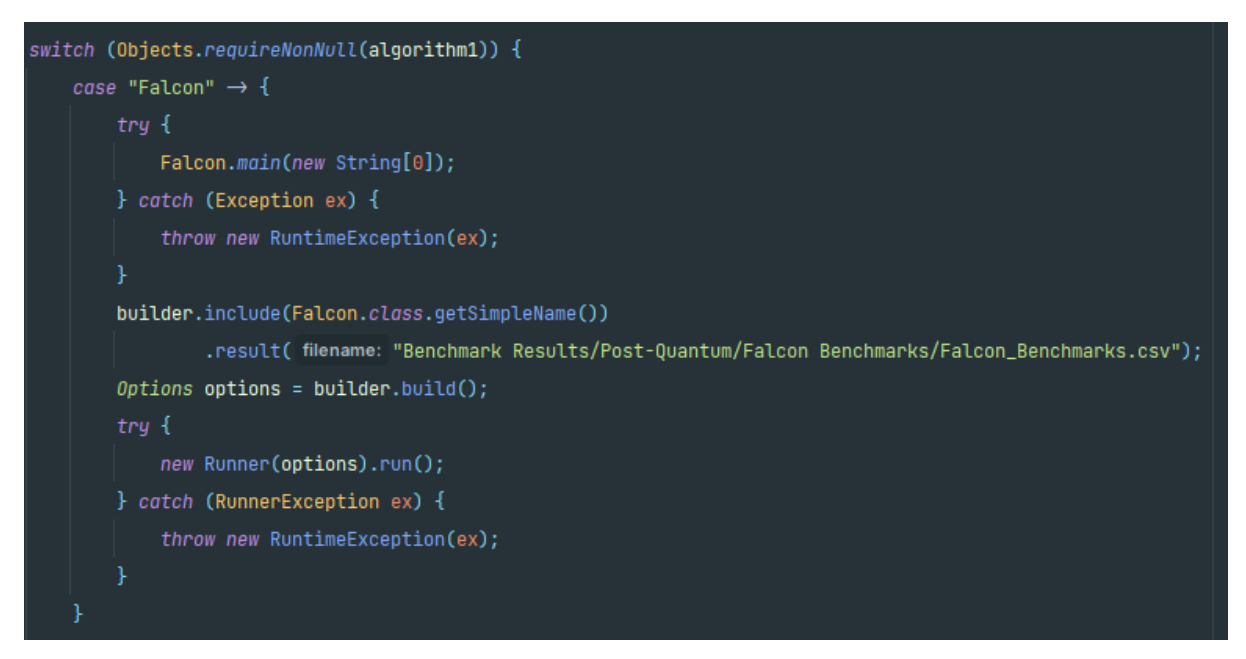

*Figure 21: Switch Statement to run benchmarks.*

### <span id="page-15-1"></span>2.7. Showcasing Algorithm Security

Trying to showcase the security differences such as key or signature lengths wasn't possible due to the benchmarks being isolated and reset. This led to me implementing the algorithms outside of the benchmarks so that I could save parameters such as encoded/decoded keys and signatures. That is why in the switch statement above, I am executing the main method of that algorithm first to quickly generate the keys and other parameters. The main method is creating the folder structures and saving the files and their contents.

|   | > Cavan Phelan > IdeaProjects > QuantumBenchmarking > Benchmark Results > Post-Quantum > SphincsPlus Benchmarks |                  |                    |             |  |
|---|----------------------------------------------------------------------------------------------------|------------------|--------------------|-------------|--|
|   | ́<br><b>Name</b>                                                                                                | Date modified    | <b>Type</b>        | <b>Size</b> |  |
| Ħ | $K$ eys                                                                                                    | 17/04/2023 08:13 | <b>File folder</b> |             |  |
|   | Plaintext                                                                                                    | 17/04/2023 08:13 | File folder        |             |  |
|   | Signatures                                                                                                    | 17/04/2023 08:13 | File folder        |             |  |
|   | SignatureVerification                                                                                           | 17/04/2023 08:13 | <b>File folder</b> |             |  |
|   | <b>xa</b> SphincsPlus_Benchmarks.csv                                                                            | 17/04/2023 08:17 | Microsoft Excel C  | 4 KB        |  |

*Figure 22: Folder Layout*

#### <span id="page-16-0"></span>2.7.1. Saving Data to a File

I wanted to showcase the encoded and decoded variations of each parameter. This meant in some cases like keypairs, I would have to convert the Key-Pair variables into Bytes and then write the bytes to a string and save the string.

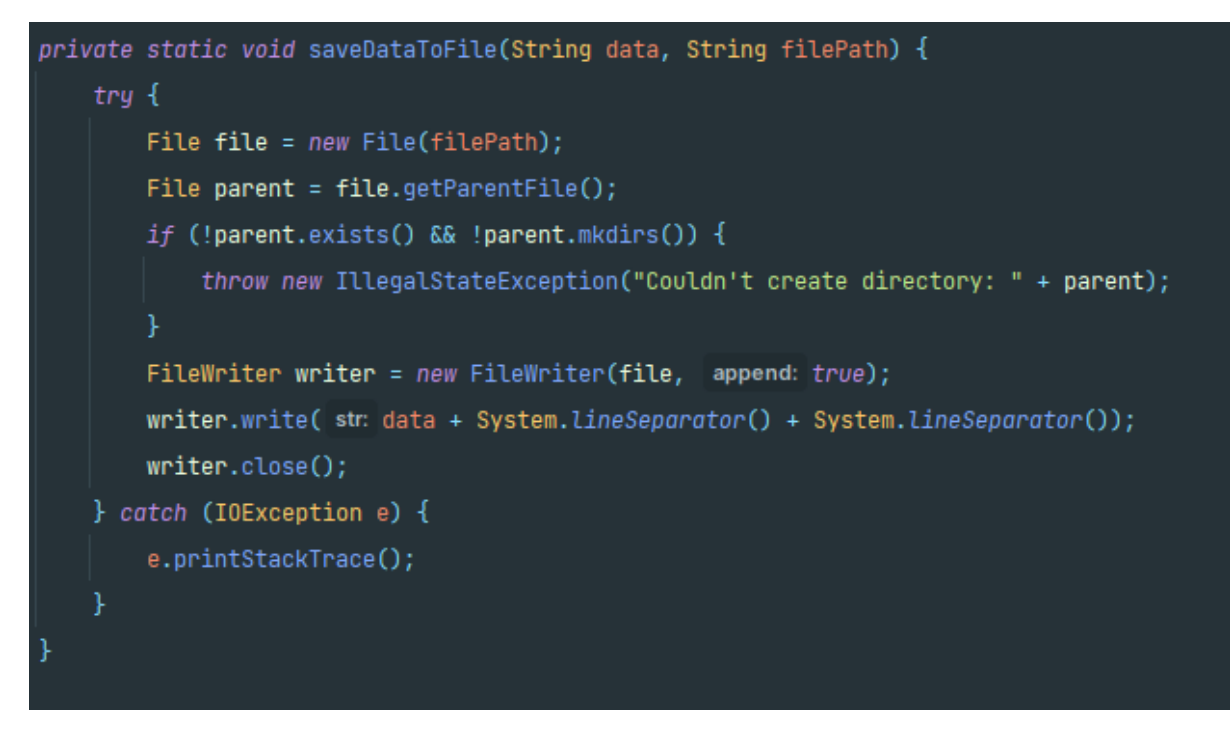

*Figure 23: Save Data to File*

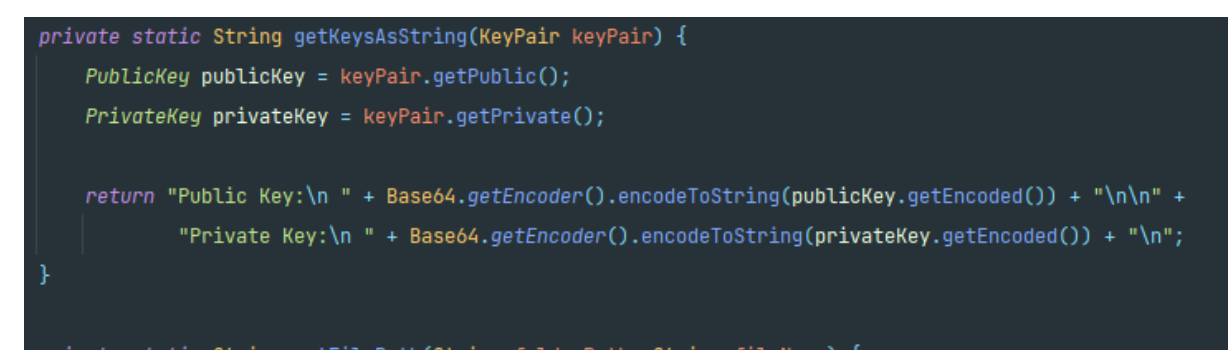

*Figure 24: Saving Keys as Strings*

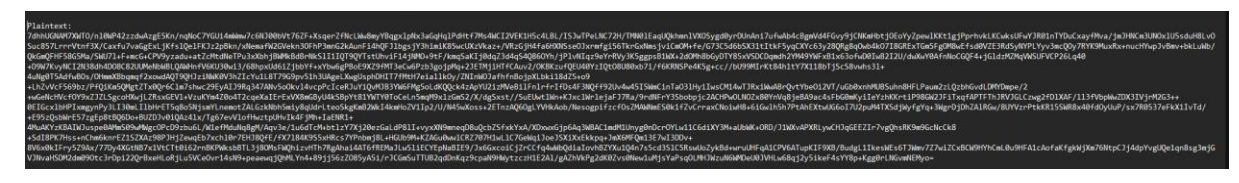

*Figure 25: Encoded Plaintext*

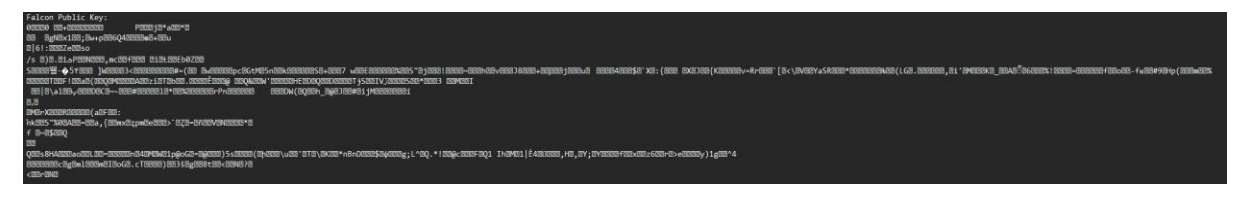

*Figure 26: Decoded Public Key*

# <span id="page-17-0"></span>**3. Description of Conformance to Specification and Design**

I believe a lot has changed from the original Functional Specification I had designed. I believe the structure of the UI stayed someone similar but the further I progressed into the project, the more I discovered and changed what I was using and the way I was using them.

I will first discuss the changes in technologies, then the algorithms in which I wanted to benchmark and then any other tasks I've since added.

#### <span id="page-17-1"></span>3.1. Technology Differences

**Bouncy-Castle -** Although I did specify the use of Bouncy-Castle, I didn't specify that I was mostly using the beta Post-Quantum Cryptography (PQC) of Bouncy-Castle, which is required to implement post-quantum algorithms.

**Java Universal Network/Graph (JUNG)** – I had initially planned to use this to graph my benchmarks to get a visual representation of the benchmarked data. I was having some difficulties in getting this to work so I decided to use **X-Chart** instead, which was a much easier tool to use.

**Maven –** I found using Eclipse a little hard, as it's not visually pleasing and connecting the right files can lead to a lot of issues, to begin with. Instead of just using Java, I used Maven which helped me automatically build and compile my project and helped me organise it in a better manner.

**OpenCSV –** I hadn't researched how to parse files initially, but when it finally came to that point in the project, I tried a couple of CSV file readers, with this being the only one to work.

#### <span id="page-17-2"></span>3.2. Algorithm Differences

I initially planned to benchmark five pre-quantum and five post-quantum algorithms.

Pre-Quantum: AES, MD5, SHA-256, RSA, El Gamal.

Post-Quantum: CRYSTALS-Kyber, CRYSTALS-Dilithium, Sphincs+, SIKE, PICNIC.

I instead ended up benchmarking five pre-quantum algorithms and seven post-quantum algorithms.

Pre-Quantum: AES, RSA, TwoFish, SHA-256, SHA-3

Post-Quantum: CRYSTALS-Kyber, CRYSTALS-Dilithium, Sphincs+, BIKE, PICNIC, Falcon, Rainbow

**MD5 –** This is a broken algorithm but is still used for checksums, but I felt I could implement a more relative algorithm instead.

**El Gamal –** There isn't anything wrong with El Gamal, it's just that **TwoFish** seemed like a more interesting option to benchmark.

**SHA-3 –** Instead of MD5, I felt like the relatively new SHA-3 would be a good algorithm to cover as it will probably become the next new hashing standard to be used worldwide.

**SIKE –** SIKE was initially implemented in the Bouncy Castle library but was then removed due to the algorithm being attacked successfully. Instead, I went for **BIKE** as at the time, there was a limited number of post-quantum algorithms to choose from.

**Falcon & Rainbow** – I couldn't decide which algorithms to replace with SIKE, so I initialled picked Rainbow but there was a bug within the Bouncy Castle library, so I had to turn to Falcon. After a few months, there was a bug fix, so I decided to implement Rainbow anyway because of the name.

All of the other algorithms that I have kept, as of different backgrounds and types so keeping a variety of them help with benchmarking them.

# <span id="page-18-0"></span>**4. Description of Learning**

### <span id="page-18-1"></span>4.1. Technical Learning

#### <span id="page-18-2"></span>4.1.1. Using Maven

I initially only started using Maven because of its popularity of it when I searched for how to start this project. This led to me not knowing how to use it, especially the pom file, where you link all, your project dependencies too. After a lot of frustration, I finally learned how to utilise Maven and use it to further organise my project and keep track of tasks.

#### <span id="page-18-3"></span>4.1.2. Using Java Micro-Benchmarking Harness

I thought benchmarking would be quite easy, but unfortunately, no one has much information on benchmarking algorithms like I am, so I was stuck with hardcoding every single piece of my code. Instead of researching online, I instead started trying different methods that came to mind, finally coming to the system I have now where I can create static variables and assign them outside benchmarks to maximize performance impact. It also allows me to prevent the benchmarks from calling one another in other to proceed, instead, I can run them inside the setup to initialise static variables to include in the benchmarks.

#### <span id="page-18-4"></span>4.1.3. Implementing post-quantum algorithms with Bouncy Castle.

Another issue I was having was the lack of information on implementing these algorithms with BC. There is next to no information on this, so I had to extensively research to find information on the implementation of the algorithms,

#### <span id="page-18-5"></span>4.1.4. Coding in Java

Having not coded in Java in two years, it was safe to say I was rusty on how to even start coding a simple program. After some research and a lot of practice, I was somewhat fluent in Java and got into a good uninterrupted workflow.

All of these contribute to increasing my technical abilities. Not only has it increased my knowledge of Java, but I've also learned a lot about cryptographic algorithms and their implementations and limitation. I've learned the restrictions when benchmarking algorithms and potential optimisation I need to make to get more accurate results. Since a lot of my work is coding, my typing speed and accuracy have improved too.

#### <span id="page-18-6"></span>4.2. Personal Learning

#### <span id="page-18-7"></span>4.2.1. Patience

Having to look at complex arithmetic and equations took a lot of energy out of me, and often more than not I would need to re-read sentences over and over to just wrap my head around certain concepts. Being patient allowed me to finally take on the information needed.

### <span id="page-19-0"></span>4.2.2. Allocating Time

I quickly learned the importance of setting myself up to work on the project for a couple of hours a day to maintain a steady workflow throughout the year. I also overestimated how long each task would take me to achieve, just to give myself enough time in case I needed that extra work and not have to worry about time constraints.

# <span id="page-19-1"></span>**5. Project Review**

#### <span id="page-19-2"></span>5.1. Would I approach it differently?

I feel as though overall my project is where I wanted it to be and that it's in good shape. One of my biggest mistakes was leaving it quite late to start on the post-quantum algorithms. I left them until last and I started to struggle with time as I had to pressure myself into learning the post-quantum algorithms and problems. Instead, I would have started with learning and writing up about the post-quantum algorithms at the start of the year when it is quieter and stress-free, this means you would get the hard, intensive work out of the way first. I didn't account for the lack of good information, so I wasted a lot of time on that. I underestimated the complexity of understanding and implementing the post-quantum algorithms.

#### <span id="page-19-3"></span>5.2. Technology Choices

I initially believed my technology choice at the start was what was best for my project, but that quickly changed once I started trying to integrate them into my project. I started running into issues and had to try multiple similar plugins. Reviewing my final technology choices now, I believe I found a good balance that works and allows me to implement my project without issues.

#### 5.3. Testing Results

Here is a summary of my findings, showcasing the results of each algorithm. Since some algorithms can have up to two-hundred benchmarks done for five categories, I will provide the average time of each category and not even the benchmark instance.

I will be using three warmup iterations for one second each, and five measurement iterations for one second each. These benchmarks would be processed for longer, but the PICNIC algorithm alone took two hours for benchmarking five iterations for five seconds each and my parents weren't too happy with the electricity bill.

Disclaimer: I am missing the SPHINCS+ benchmarks as I ran out of time to organise them to display.

#### 5.3.3. Falcon Results

These are the benchmarks for the two Falcon parameters. We can clearly see that increasing the security of this algorithm comes with large impacts on performance, which may make it unfeasible to use in most cases, the Falcon-512 parameter is probably worth it more as it's faster and still provides a high level of security.

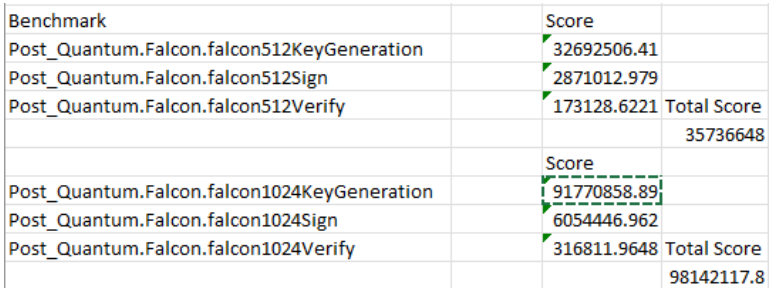

*Figure 27: Falcon Results*

### 5.3.4. Picnic Results

As we can see, the higher security we try to use in Picnic, the longer it takes to run the algorithms, however, the differences between L1FS and L5FULL aren't that bad, and it might be worth considering testing out all of these algorithms to find the best fit.

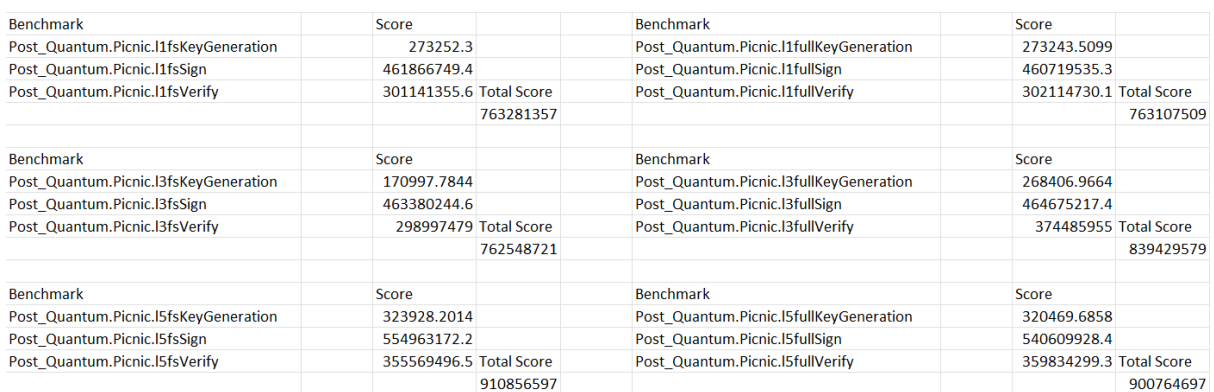

### 5.3.5. CRYSTALS-Dilithium Results

We can quickly see that Dilithium with AES takes a lot longer than on its own, but with hashing, you do get a very high level of security, although at this rate you're probably best off using AES on its own rather than Dilithium, or even Dilithium on its own to save performance.

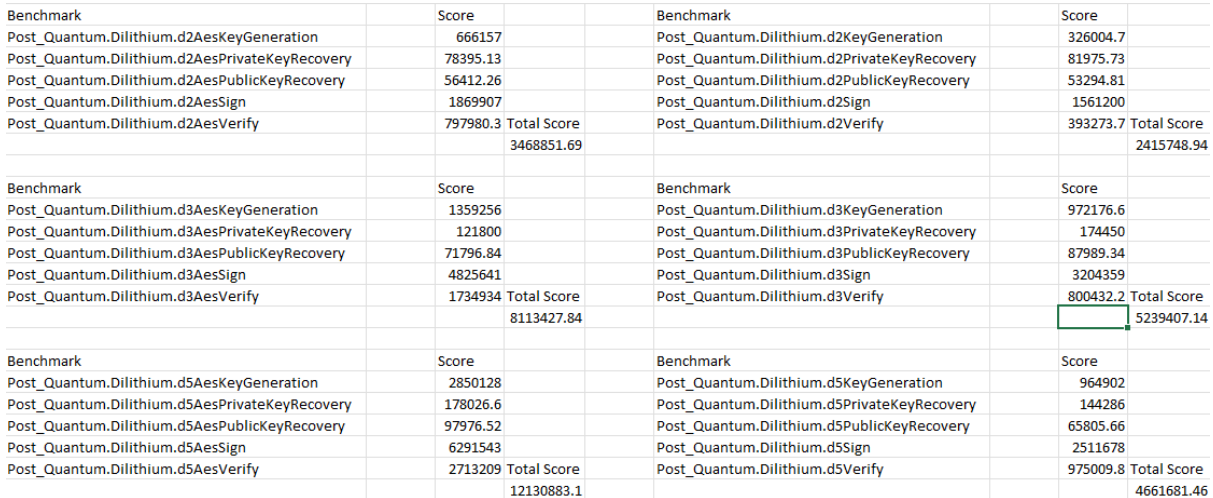

# 5.3.6. CRYSTALS-Kyber Results

Unlike Dilithium, we don't see as much of a performance gap when using Kyber with AES, although here the Kyber-768Aes benchmark is higher than what is expected from the other benchmarks. This could be due to the awkward key size and the need for padding to wrap the key. Despite this, Kyber is surprisingly efficient.

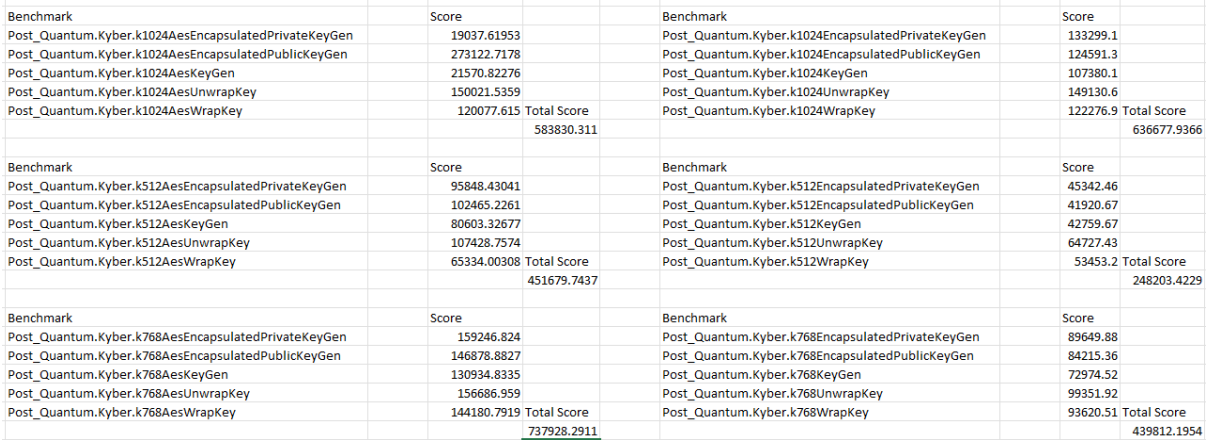

# 5.3.7. BIKE Results

We can quickly compare the BIKE results to the Kyber results, which provide the same functions, but obviously implemented in different ways. We can see that BIKE is way more expensive that Kyber, but BIKE is notorious for being slow, but with this comes a high level of security as the key sizes are large, but a performance hit this high does not seem worth it as of now.

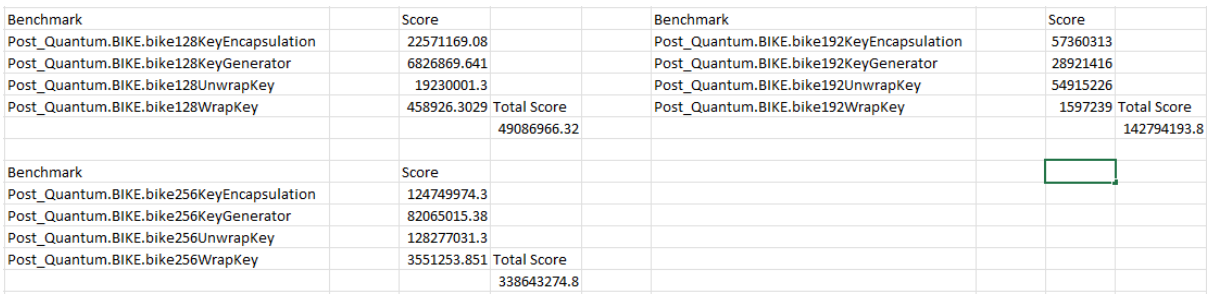

#### 5.3.8. Rainbow Results

As we can see that the performances here vary a lot, especially between Rainbow 3 and 5, but this is expected as the key and signatures sizes are a lot bigger. However, I think in terms of performance and security, Rainbow is a well-rounded candidate.

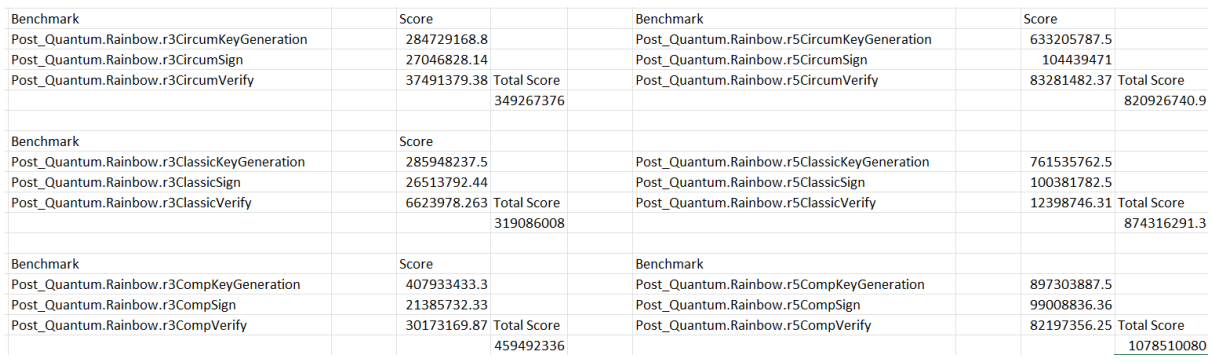

#### 5.3.9. AES Counter Results

Disclaimer: I didn't randomise the plaintext during the benchmark, so encryption is a lot faster than it should be. Besides this, it is one of the most used algorithms to date, but unfortunately will be rendered useless by quantum computing.

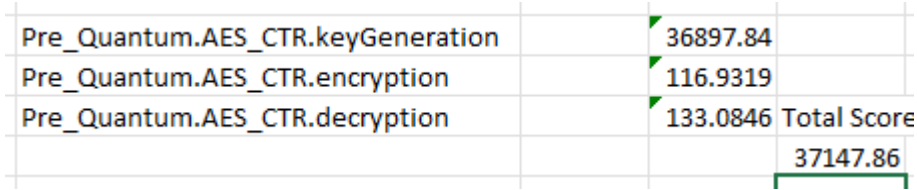

#### 5.3.10. SHA-256 with ECDSA Results

Already we can see why hash functions, even though classic algorithms, will still play a high part in quantum cryptography, and why a lot of post-quantum algorithms utilise SHA-2 or SHA-3 in some way. Since there is no decryption or reversals, hashing is extremely fast, whilst still providing good security levels. However, it may be recommended to start using higher keys once quantum computers release to combat the potential danger,

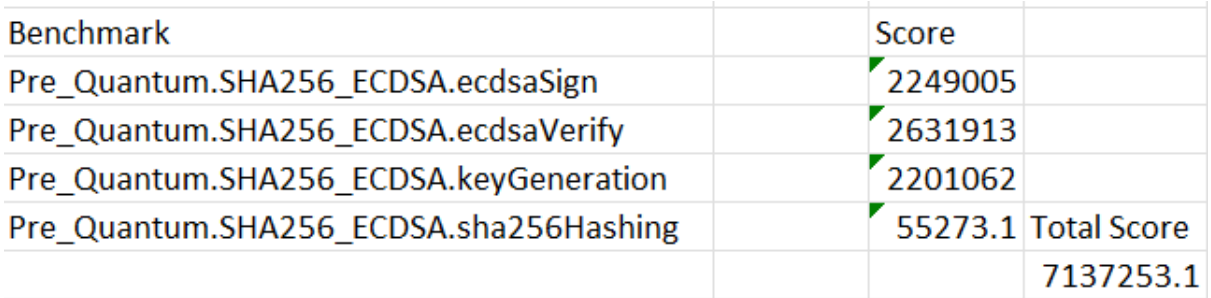

#### 5.3.11. RSA Results

As we can see, RSA is a relatively fast algorithm, as long as it's not dealing with digital signatures. RSA is quick with encryption, but quick slow decrypting and usually is used with other algorithms to speed this up.

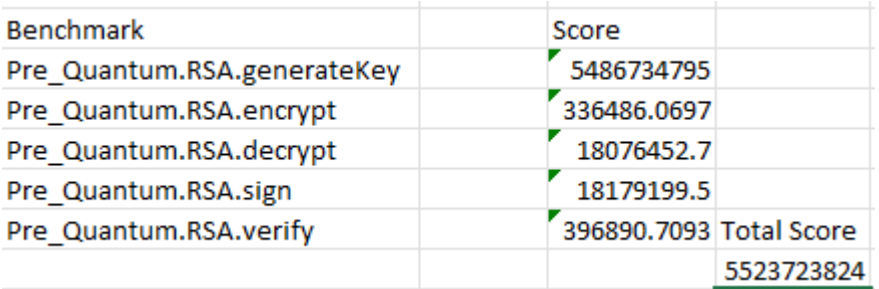

### 5.3.12. Sha-3 Results

We can see the benefits of using SHA-3 over the SHA-2 family like SHA-256. The SHA-3 algorithm is using a 512-bit key, so not only provides more security but also maintains the high performance of SHA-2. SHA-2 is still more popular due to the new age of SHA-3, but in the future SHA-3 will probably be implemented nearly everywhere.

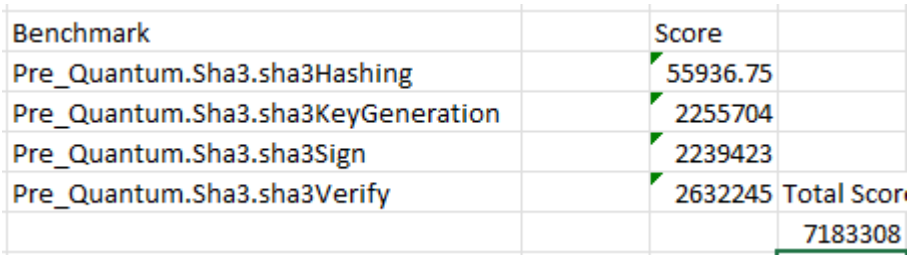

### 5.3.13. TwoFish Results

TwoFish is a reliable algorithm that is very quick due to its high optimisation. It is a small algorithm and due to this has small key sizes, so it prioritising performance over security.

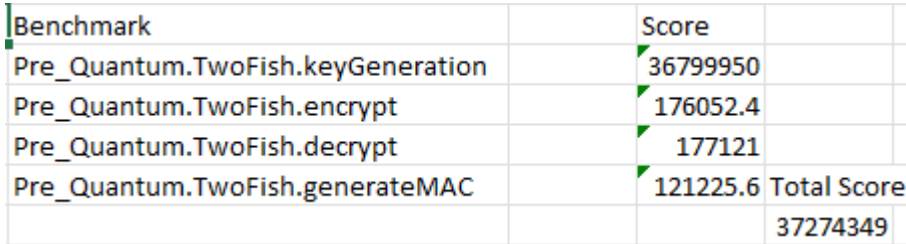

#### <span id="page-23-0"></span>5.4. Was My Project a Success?

I believe my project was a success. I've implemented everything I hoped to include, even introducing an extra two post-quantum algorithms I initially didn't consider. I haven't encountered any final issues with my project. The only other feature I would have loved is to run the program through an executable JAR file, unfortunately, this was too troublesome. I believe I made the correct decisions, albeit not obvious immediately at times.

The main goal of my project was to answer whether we should switch to quantum algorithms sooner rather than later. I believe if my project provided a solid foundation towards an answer then it was a success. So, do I believe we should make the jump to post-quantum cryptography now? Yes, and no. Whilst I am happy to sacrifice some performance over security, it's not always feasible in every situation. I believe we should make the jump regarding some aspects of our lives, such as secure communications like texting or passwords

and file storage. These don't need to be necessarily quick; we would rather have the extra security so it would make sense to implement them in these fields. About Wi-Fi communication, phone calls, or anything that needs to be in real-time, I believe that making that jump isn't worth the performance drop-off. There is a large performance difference between the eras of cryptography, one that a modern computer yet cannot catch up to be on par with the performance levels we have with classic algorithms now. I think in couple more years given more advancements in computers on the algorithms themselves, we can fully become quantum resistant.

# <span id="page-24-0"></span>**6. Acknowledgements**

I would like to thank my project supervisor Paul Barry for his help throughout the project and the friendly chats we had every week.

I would also like to thank Conor McKenna, for reminding me that no matter how hard my project gets, and how much I may struggle, I will never feel the pain of being a Tottenham fan.

I declare that all material in this submission, e.g. thesis/essay/project/assignment, is entirely my own work except where duly acknowledged. I have cited the sources of all quotations, paraphrases, summaries of information, tables, diagrams, or other material, including software and other electronic media in which intellectual property rights may reside. I have provided a complete bibliography of all works and sources used in the preparation of this submission I understand that failure to comply with the Institute's regulations governing plagiarism constitutes a serious offence.

> Student Name : Cavan Phelan Student Number: C00249198 Student Signature: Cavan Phelan